# Ubuntu 명령어

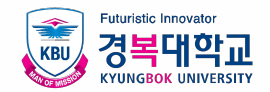

# 목차

 $\label{eq:2} \frac{1}{\sqrt{2}}\left(\frac{1}{\sqrt{2}}\right)^{2} \left(\frac{1}{\sqrt{2}}\right)^{2} \left(\frac{1}{\sqrt{2}}\right)^{2} \left(\frac{1}{\sqrt{2}}\right)^{2} \left(\frac{1}{\sqrt{2}}\right)^{2} \left(\frac{1}{\sqrt{2}}\right)^{2} \left(\frac{1}{\sqrt{2}}\right)^{2} \left(\frac{1}{\sqrt{2}}\right)^{2} \left(\frac{1}{\sqrt{2}}\right)^{2} \left(\frac{1}{\sqrt{2}}\right)^{2} \left(\frac{1}{\sqrt{2}}\right)^{2} \left(\frac{$ 

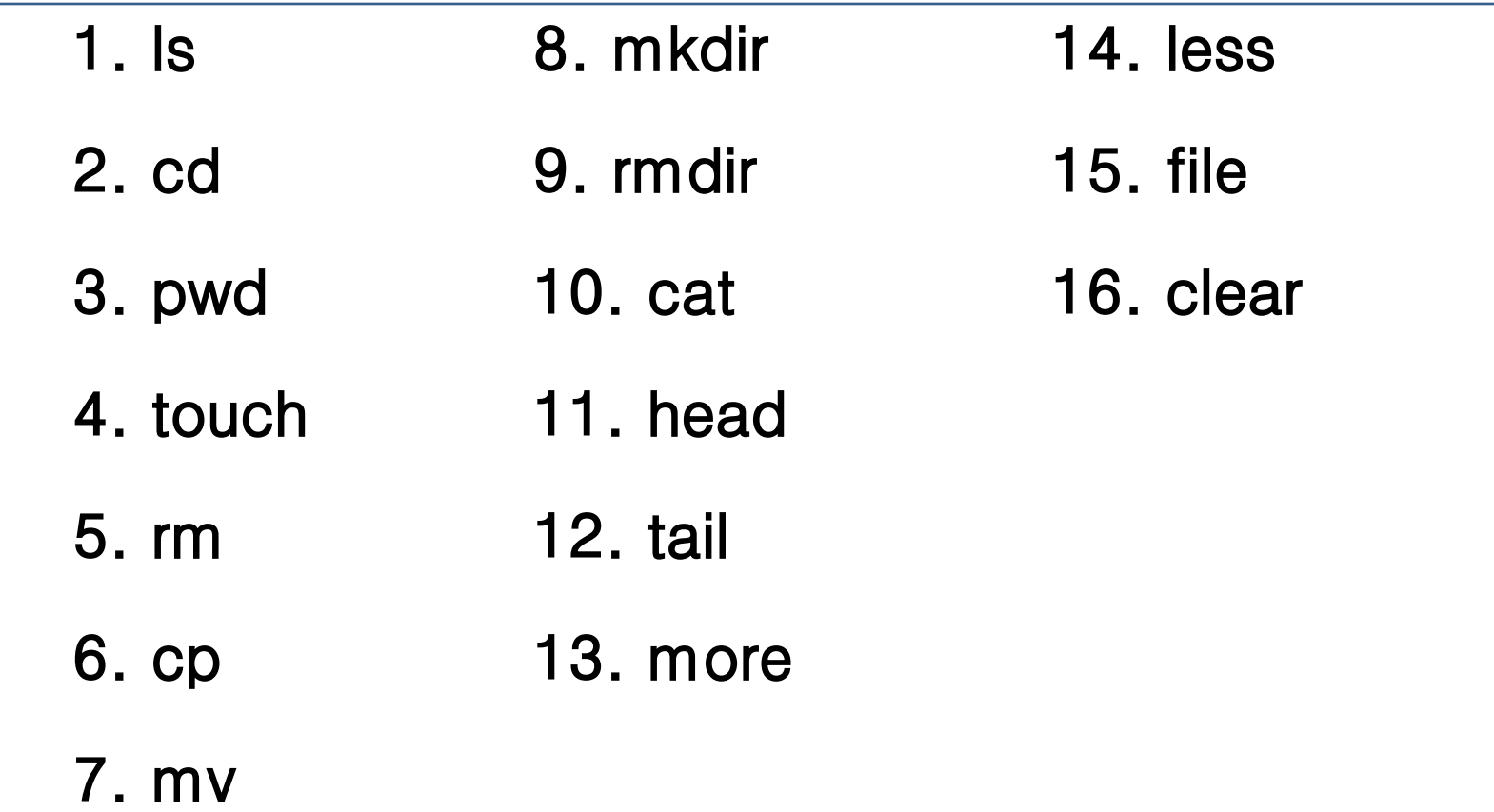

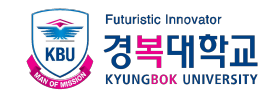

# 학습목표

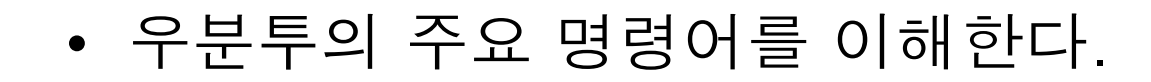

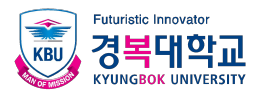

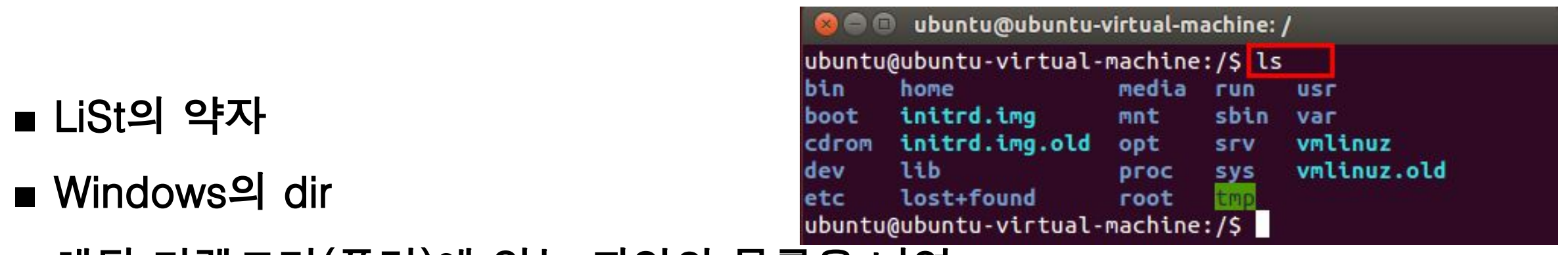

**■** 해당 디렉토리(폴더)에 있는 파일의 목록을 나열

### **■** 예

- $\blacksquare$  ls → 현재 디렉토리의 파일 목록을 표시
- $\blacksquare$  ls /etc - → /etc 디렉토리의 목록을 표시
- $\blacksquare$  ls  $-a$ → 현재 디렉토리의 파일 목록을 표시(숨김 파일을 포함)
- $\vert s \vert$ → 현재 디렉토리의 파일 목록을 자세히 표시
- $\mathsf{I} \mathsf{s} \star \mathsf{e}$ xe - → 확장자가 exe인 목록을 보여줌

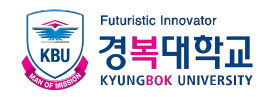

cd

# ■ Change Directory

■ 디렉토리를 이동

ubuntu@ubuntu-virtual-machine: ~  $\blacksquare$ 

ubuntu@ubuntu-virtual-machine:~\$ cd ... ubuntu@ubuntu-virtual-machine:/home\$cd=0 ubuntu@ubuntu-virtual-machine:~\$ cd /etc ubuntu@ubuntu-virtual-machine:/etc\$ cd ~ubuntu ubuntu@ubuntu-virtual-machine:~\$

- $\blacksquare$  cd → 현재 사용자의 홈 디렉토리로 이동
- $\mathsf{C} \mathsf{C}$  .  $\rightarrow$  상위의 디렉토리로 이동
- ▪cd /etc → /etc 디렉토리로 이동
- ▪cd ∼ubuntu → Ubuntu 사용자의 홈 디렉토리로 이동

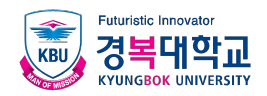

### pwd

- Print Working Directory
- **■** 현재 디렉토리의 경로를 보여 줌
	- pwd → 현재 작업중인 디렉토리의 경로를 보여줌

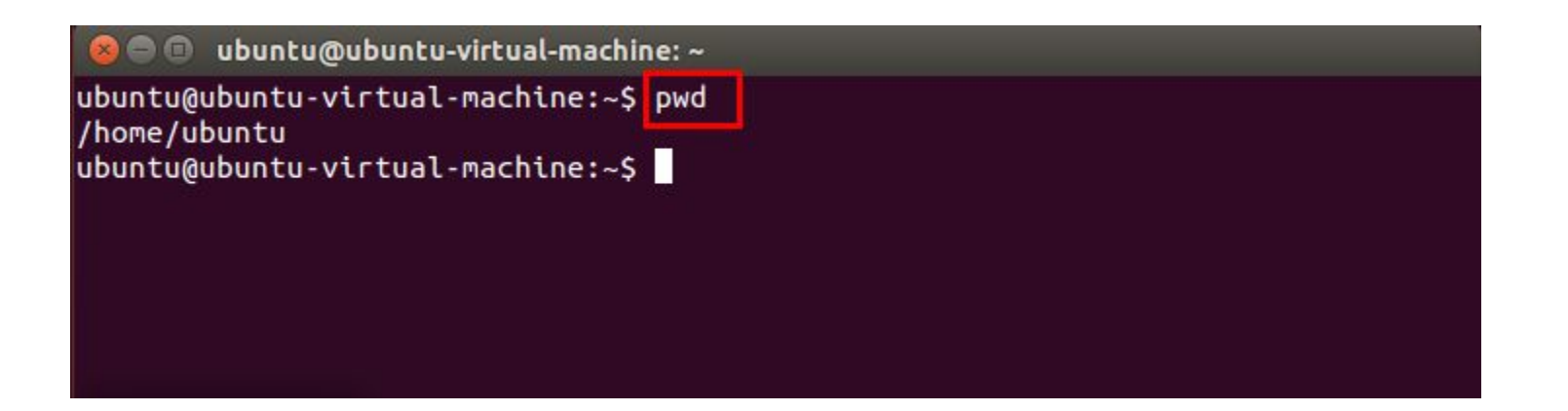

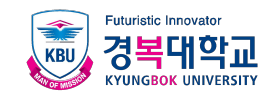

## ■ 크기가 0인 파일을 새로 생성 **■** 이미 존재하는 파일의 경우 파일의 최종 수정 시간을 변경

■ touch aaa.txt → aaa.txt 파일을 새로 생성

→ aaa.txt 파일이 존재할 경우 파일의 최종 수정시간을 변경

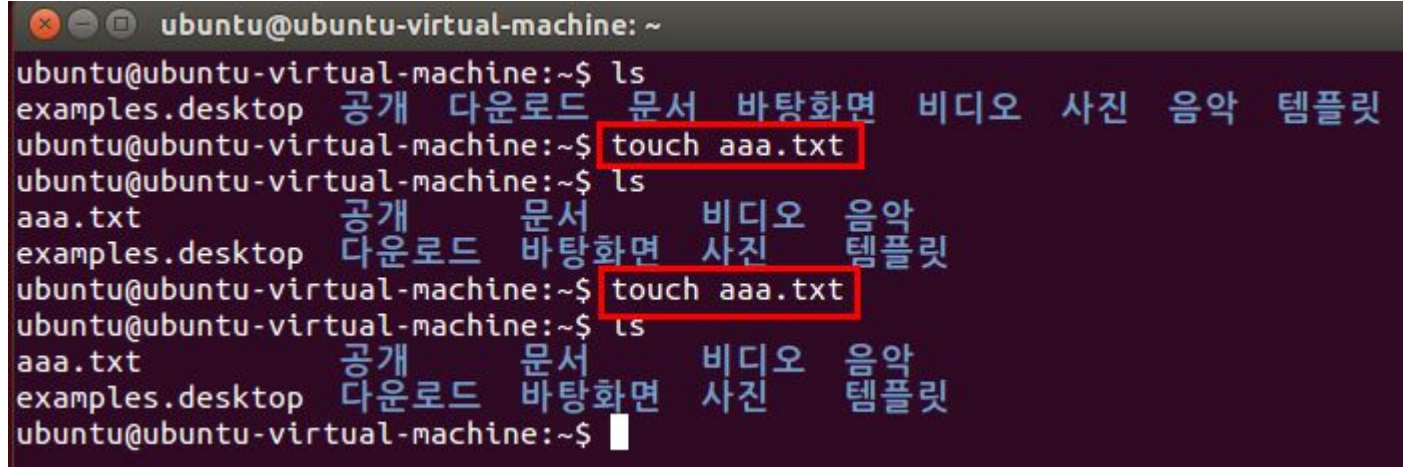

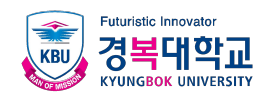

#### ■ ReMove

- 삭제할 권한이 있는 파일이나 디렉토리를 삭제 **■** root는 모든 권한을 가짐
	- rm aaa.txt  $\rightarrow$  파일을 삭제
	- ▪m -i aaa.txt → 삭제전에 정말로 삭제할 것이냐고 물어봄(interactive)
	- ▪m -f aaa.txt → 확인하지 않고 바로 삭제함(force)
	- $-$ rm  $-r$  bbb → 하위 디렉토리까지 전부 삭제(주의해야 함)

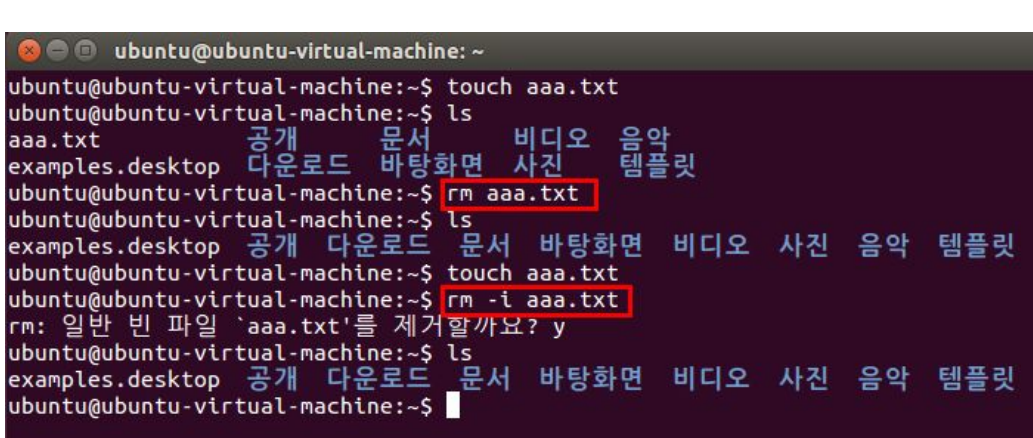

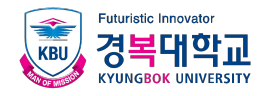

#### **■** CoPy

- **■** 파일이나 디렉토리를 복사
	- cp aaa.txt bbb.txt → aaa.txt를 bbb.txt로 복사
	- ▪cp aaa bbb → aaa 디렉토리를 bbb 디렉토리로 복사

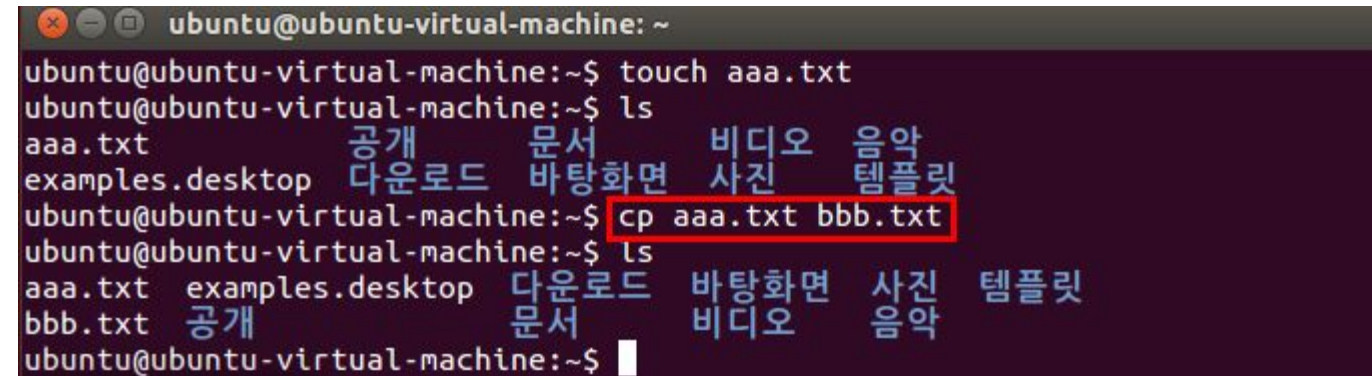

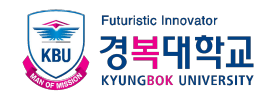

#### mv

#### **■** MoVe

#### ■ 파일이나 디렉토리의 이름을 변경하거나, 다른 디렉토리로 옮길 때 사용

▪ mv aaa.txt bbb.txt → aaa.txt 이름을 bbb.txt 이름으로 변경해서 이동  $\rightarrow$  bbb.txt 파일을 /tmp 디렉토리로 이동

 $\blacksquare$  mv bbb.txt /tmp

```
O O ubuntu@ubuntu-virtual-machine: ~/ccc
ubuntu@ubuntu-virtual-machine:~$ touch aaa.txt
ubuntu@ubuntu-virtual-machine:~$ mkdir ccc
ubuntu@ubuntu-virtual-machine:~$ ls
aaa.txt examples.desktop 다운로드
                                           사진
                                                 템플릿
                                  바탕화면
                                  비디오
CCC
ubuntu@ubuntu-virtual-machine:~$ mv aaa.txt bbb.txt
ubuntu@ubuntu-virtual-machine:~$ ls
bbb.txt examples.desktop 다운로드 바탕화면
                                           사진
                                                 템플릿
                         문서
                                           음학
        공개
                                  비디오
CCC
ubuntu@ubuntu-virtual-machine:~$ mv bbb.txt ccc
ubuntu@ubuntu-virtual-machine:~$ ls
                                          음악<br>템플릿
                                    비디오
ccc
examples.desktop 다운로드 바탕화면
ubuntu@ubuntu-virtual-machine:~$ cd ccc
ubuntu@ubuntu-virtual-machine:~/ccc$ ls
bbb.txt
ubuntu@ubuntu-virtual-machine:~/ccc$
```
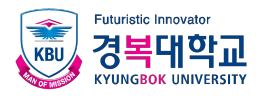

# mkdir

#### ■ MaKe DIRectory

- 새로운 디렉토리를 생성
	- $\blacksquare$  mkdir aaa → 현재 디렉토리 아래에 aaa 디렉토리를 생성
	- $\blacksquare$  mkdir  $\neg p$  ccc/bbb
- → ccc/bbb 디렉토리를 생성
	- bbb의 부모 디렉토리인 ccc가 없다면 자동으로 생성(parent)

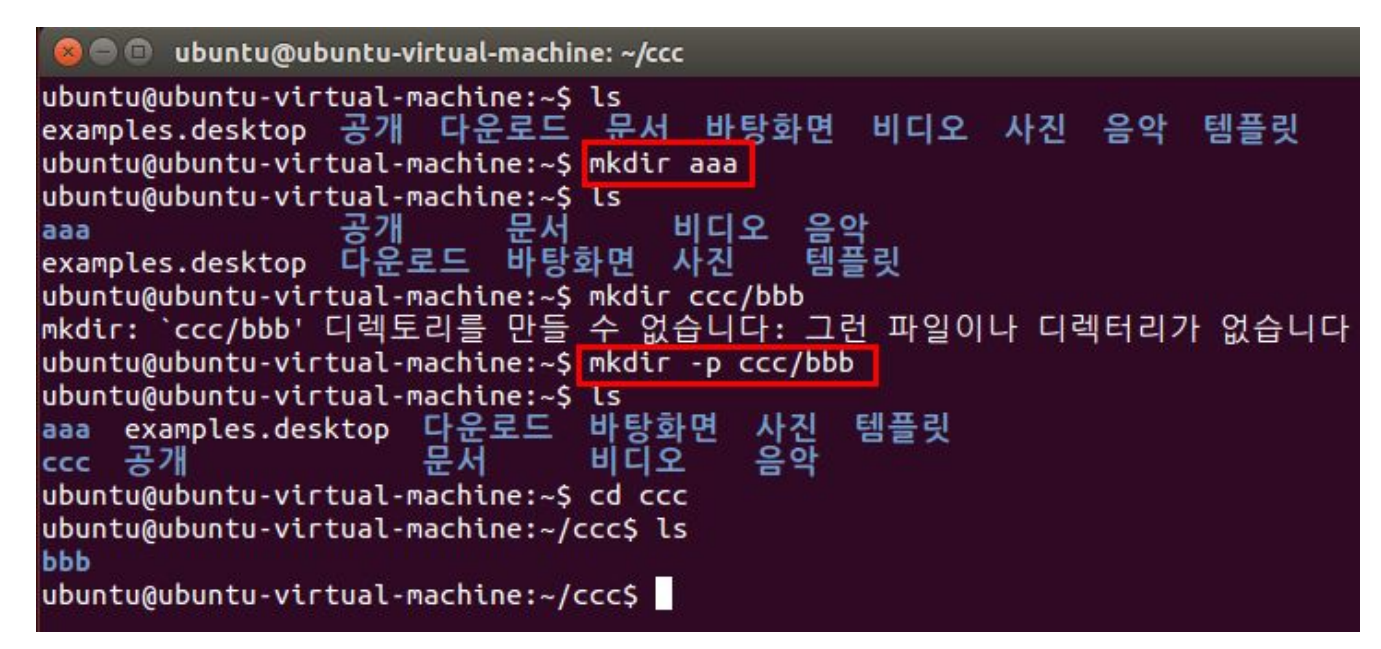

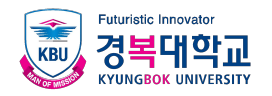

# rmdir

- ReMove DIRectory
- **■** 디렉토리를 삭제, 삭제 권한이 있어야 함, 비어 있어야 함

■ rmdir aaa → aaa 디렉토리를 삭제

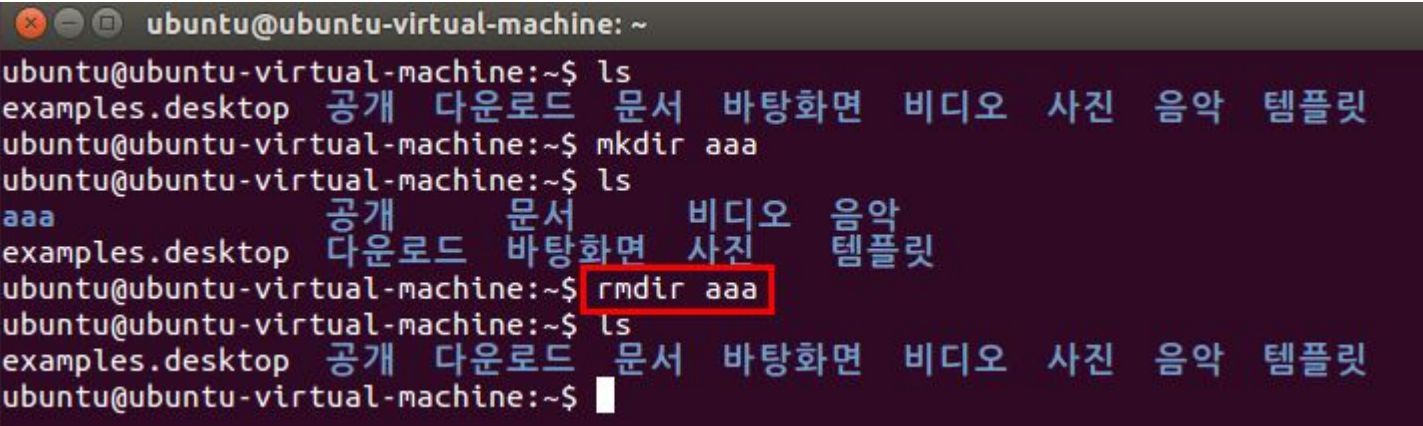

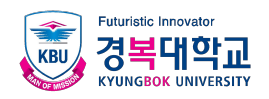

### cat

### ■ conCATenate **■** 파일의 내용을 화면에 보여줌

- $\blacksquare$  cat aaa txt
- $\blacksquare$  cat aaa txt bbb.txt

 $\rightarrow$  aaa.txt 파일의 내용을 화면에 보여줌

 $\rightarrow$  aaa.txt와 bbb.txt 파일을 연결해서 화면에 보여줌

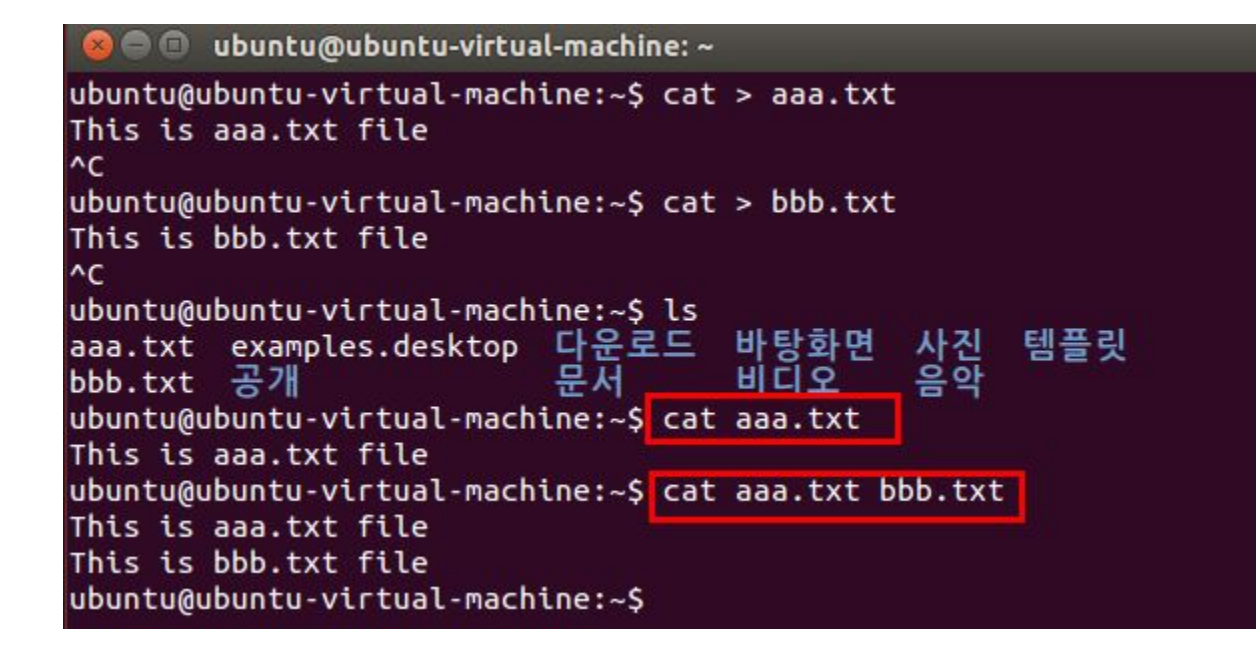

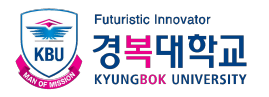

#### ■ 텍스트형식으로 작성된 파일의 앞 10행 또는 마지막 10행만 화면에 출력

▪head /etc/passwd → passwd 파일의 앞 10행을 ▪ tail /etc/passwd → passwd 파일의 마지막 10행을 화면에 출력 화면에 출력

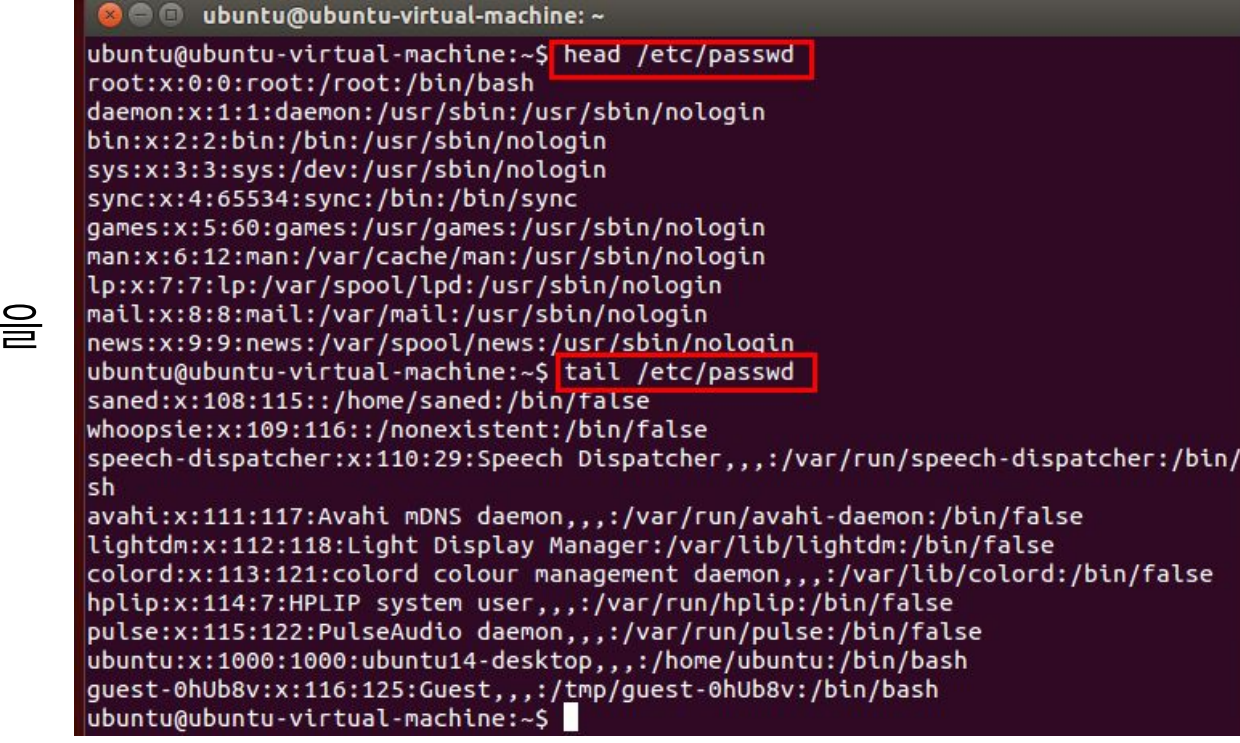

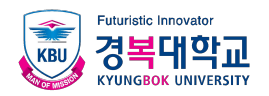

#### ■ 텍스트 파일을 페이지 단위로 화면에 출력

#### ■ Space bar를 누르면 다음 페이지를, B를 누르면 앞 페이지를 보여줌

▪ more /etc/passwd → 화면 단위로 출력

ubuntu@ubuntu-virtual-machine: ~ root:x:0:0:root:/root:/bin/bash daemon:x:1:1:daemon:/usr/sbin:/usr/sbin/nologin bin:x:2:2:bin:/bin:/usr/sbin/nologin sys:x:3:3:sys:/dev:/usr/sbin/nologin sync:x:4:65534:sync:/bin:/bin/sync games:x:5:60:games:/usr/games:/usr/sbin/nologin man:x:6:12:man:/var/cache/man:/usr/sbin/nologin lp:x:7:7:lp:/var/spool/lpd:/usr/sbin/nologin mail:x:8:8:mail:/var/mail:/usr/sbin/nologin news:x:9:9:news:/var/spool/news:/usr/sbin/nologin uucp:x:10:10:uucp:/var/spool/uucp:/usr/sbin/nologin proxy:x:13:13:proxy:/bin:/usr/sbin/nologin www-data:x:33:33:www-data:/var/www:/usr/sbin/nologin backup:x:34:34:backup:/var/backups:/usr/sbin/nologin  $-$ More $-$  (32%)

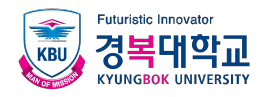

- More 명령어와 비슷하지만 기능이 더 확장됨 ■ 화살표키, Page Up, Page Down 키도 사용 가능함
	- less /etc/passwd → 현재 사용자의 홈 디렉토리로 이동

ubuntu@ubuntu-virtual-machine: ~  $\epsilon$ root:x:0:0:root:/root:/bin/bash daemon:x:1:1:daemon:/usr/sbin:/usr/sbin/nologin bin:x:2:2:hin:/bin:/usr/sbin/nologin 파일 s:/dev:/usr/sbin/nologin sync:x:4:65534:sync:/bin:/bin/sync games:x:5:60:games:/usr/games:/usr/sbin/nologin man:x:6:12:man:/var/cache/man:/usr/sbin/nologin lp:x:7:7:lp:/var/spool/lpd:/usr/sbin/nologin mail:x:8:8:mail:/var/mail:/usr/sbin/nologin news:x:9:9:news:/var/spool/news:/usr/sbin/nologin uucp:x:10:10:uucp:/var/spool/uucp:/usr/sbin/nologin proxy:x:13:13:proxy:/bin:/usr/sbin/nologin www-data:x:33:33:www-data:/var/www:/usr/sbin/nologin backup:x:34:34:backup:/var/backups:/usr/sbin/nologin /etc/passwd

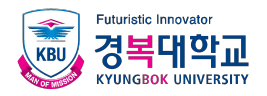

#### **■** 파일이 어떤 종류인지를 표시함

#### ■ file /etc/passwd → 텍스트 파일이라고 표시됨

ubuntu@ubuntu-virtual-machine: ~  $\Theta$   $\Theta$ 

ubuntu@ubuntu-virtual-machine:~\$<mark>file /etc/passwd</mark>

/etc/passwd: ASCII text ubuntu@ubuntu-virtual-machine:~\$

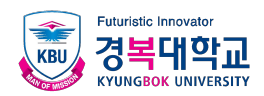

#### **■** 화면을 깨끗하게 지워줌

■ clear  $\rightarrow$  화면 지워줌

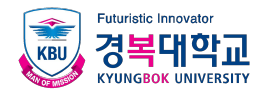

# 감사합니다.